# Rilevamento di una chiamata interrotta in uno script IPCC Express  $\overline{a}$

### Sommario

[Introduzione](#page-0-0) **[Prerequisiti](#page-0-1) [Requisiti](#page-0-2)** [Componenti usati](#page-0-3) **[Convenzioni](#page-1-0) [Sfondo](#page-1-1)** [Controllo flusso](#page-2-0) [Informazioni correlate](#page-3-0)

### <span id="page-0-0"></span>Introduzione

In questo documento viene descritto uno script usato per rilevare una chiamata interrotta nello script Cisco IP Contact Center (IPCC) Express con il passaggio On Exception Goto in un ambiente IPCC Express.

Nota: la fase On Exception Goto non deve mai essere utilizzata quando CRS è installato come IP-IVR o QueueManager, in quanto causa problemi di routing delle chiamate in un ambiente aziendale IPCC. Utilizzare il passo On Exception Goto solo per gli script IPCC Express o per gli script che non coinvolgono le applicazioni ICM Translation-Routing/ICM Post-Routing.

## <span id="page-0-1"></span>**Prerequisiti**

### <span id="page-0-2"></span>**Requisiti**

Questo documento è utile per conoscere i seguenti argomenti:

- Cisco CallManager
- Soluzioni Cisco Customer Response (CRS)
- Cisco CRS Editor

#### <span id="page-0-3"></span>Componenti usati

Le informazioni fornite in questo documento si basano sulle seguenti versioni software e hardware:

- Cisco CallManager versione 3.x e successive
- Cisco CRS versione 3.x e successive

Le informazioni discusse in questo documento fanno riferimento a dispositivi usati in uno specifico ambiente di emulazione. Su tutti i dispositivi menzionati nel documento la configurazione è stata ripristinata ai valori predefiniti. Se la rete è operativa, valutare attentamente eventuali conseguenze derivanti dall'uso dei comandi.

### <span id="page-1-0"></span>**Convenzioni**

Per ulteriori informazioni sulle convenzioni usate, consultare il documento [Cisco sulle convenzioni](//www.cisco.com/en/US/tech/tk801/tk36/technologies_tech_note09186a0080121ac5.shtml) [nei suggerimenti tecnici](//www.cisco.com/en/US/tech/tk801/tk36/technologies_tech_note09186a0080121ac5.shtml).

## <span id="page-1-1"></span>**Sfondo**

Utilizzare il passaggio On Exception Goto per determinare i problemi che possono verificarsi durante l'esecuzione dello script e consentire una risoluzione regolare del problema. È possibile includere qualsiasi passo di script nella diramazione Flusso eccezioni utilizzata per rispondere all'eccezione.

Quando il chiamante si blocca, il contatto con l'agente viene terminato. Viene creata un'eccezione denominata ContactInactiveException. Il passo Su eccezione Vai a può essere utilizzato per determinare questa eccezione, indicata dalla freccia A nella Figura 1. Il passo Su eccezione Vai si basa sulla cessazione del contatto e ContactInactiveException attiva questo passo. Questo passo intercetta l'eccezione e passa all'etichetta specificata, come indicato da B nella Figura 1. Sotto l'etichetta, è possibile eseguire qualsiasi altro passo script che non si basa sul contatto tra l'agente e il chiamante, come i passi Document, Database e altro.

#### Figura 1: Su eccezione Vai a

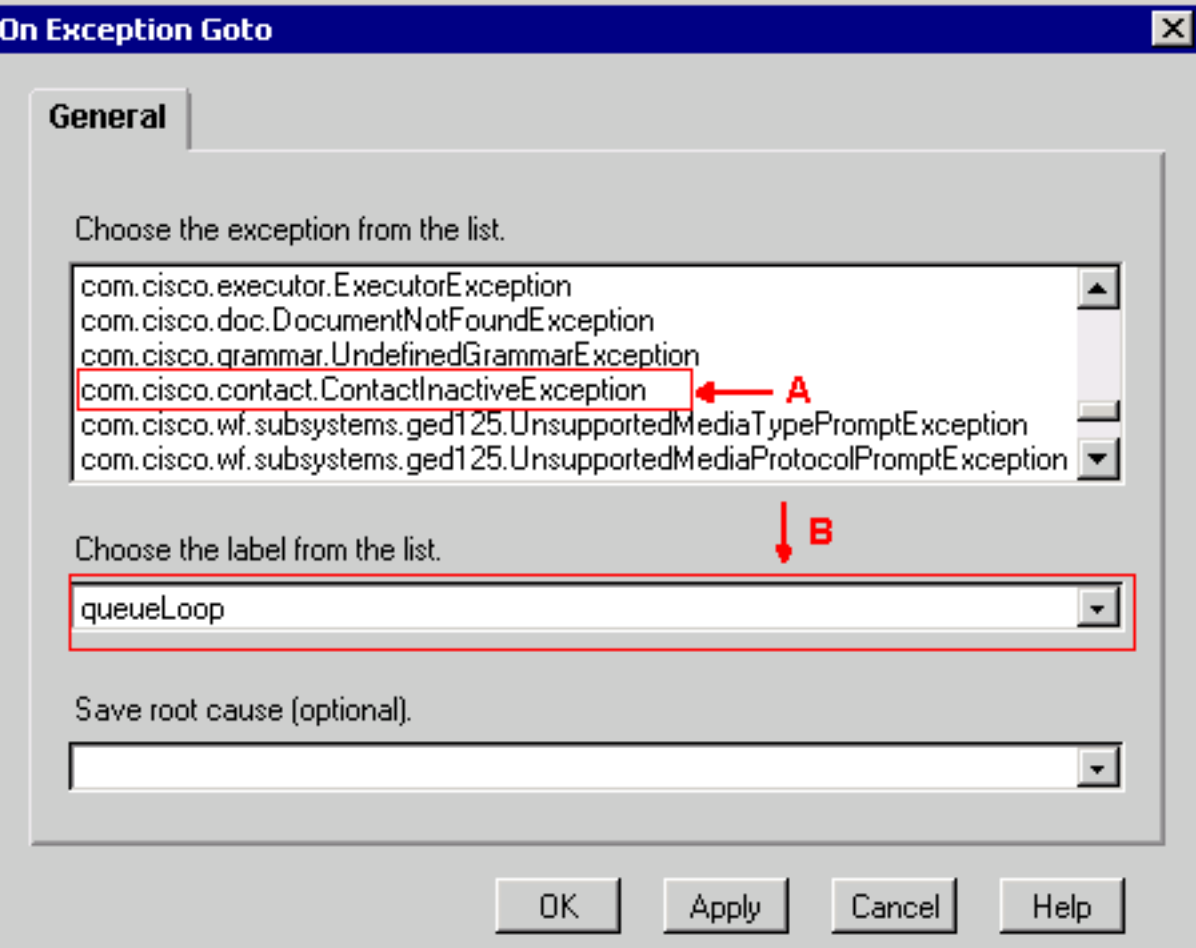

Utilizzare il passo Su cancellazione eccezione per annullare l'eccezione all'interno dell'etichetta di destinazione, come mostrato nella Figura 2. In questo modo si evita un potenziale loop continuo.

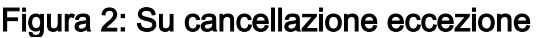

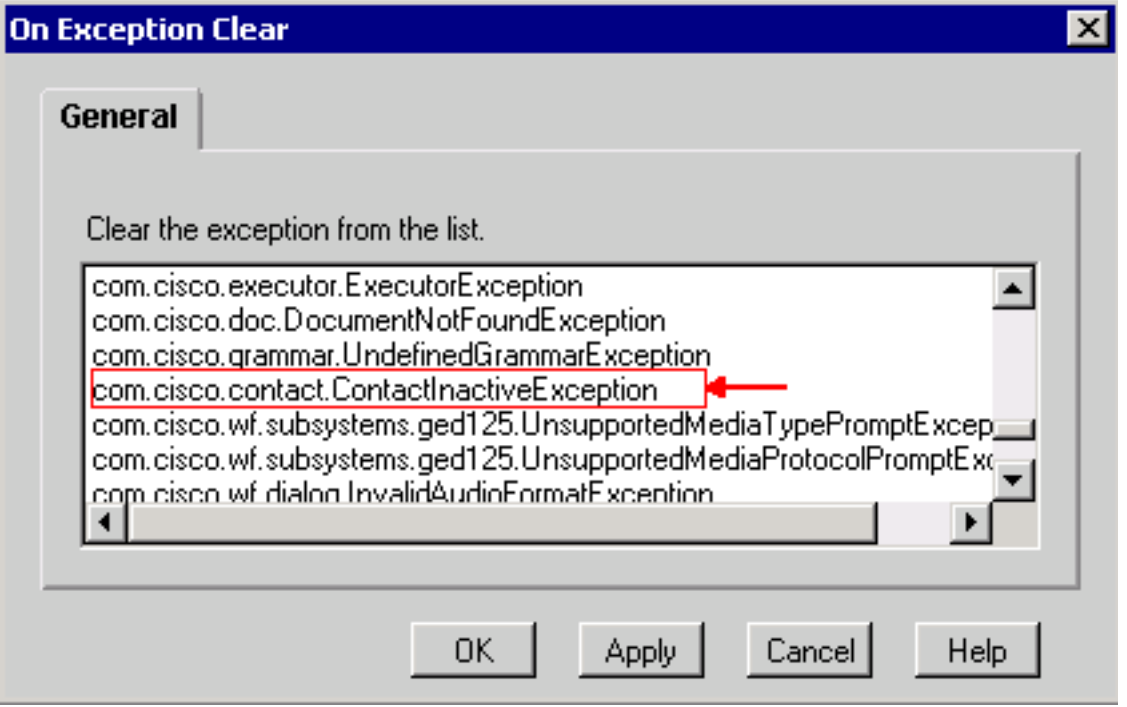

### <span id="page-2-0"></span>Controllo flusso

Lo script IP IVR, mostrato nella Figura 3, non è uno script di produzione. Viene fornito esclusivamente a scopo descrittivo. In genere, questo script risponde alla chiamata, riproduce un prompt e registra un messaggio. Il controllo del flusso è il seguente:

- Rispondere alla chiamata
- Registrare il messaggio e creare un file
- Riproduci il messaggio registrato
- Crea un messaggio di posta elettronica con un file allegato (messaggio appena registrato)
- Inviare il messaggio

In caso di terminazione anomala, viene generata l'eccezione ContactInactiveException e il controllo passa a LABEL0, indicato dalla freccia A nella Figura 3. In LABEL0, eseguire On Exception Clear per annullare l'eccezione ContactinactiveException, indicata dalla freccia B nella Figura 3.

Se il chiamante si blocca dopo la registrazione del messaggio, il flusso successivo è il seguente:

- 1. Il passo Scrivi documento (record) viene eseguito fino al passo Riproduci prompt.
- 2. Eseguire il passo Vai a in caso di eccezione. Il controllo passa a LABEL0.
- 3. Eseguire il passo Su cancellazione eccezione per annullare l'eccezione ContactInactiveException in sospeso.
- 4. I passaggi successivi a On Exception Clear continuano a essere eseguiti.

#### Figura 3: Script IP IVR di esempio

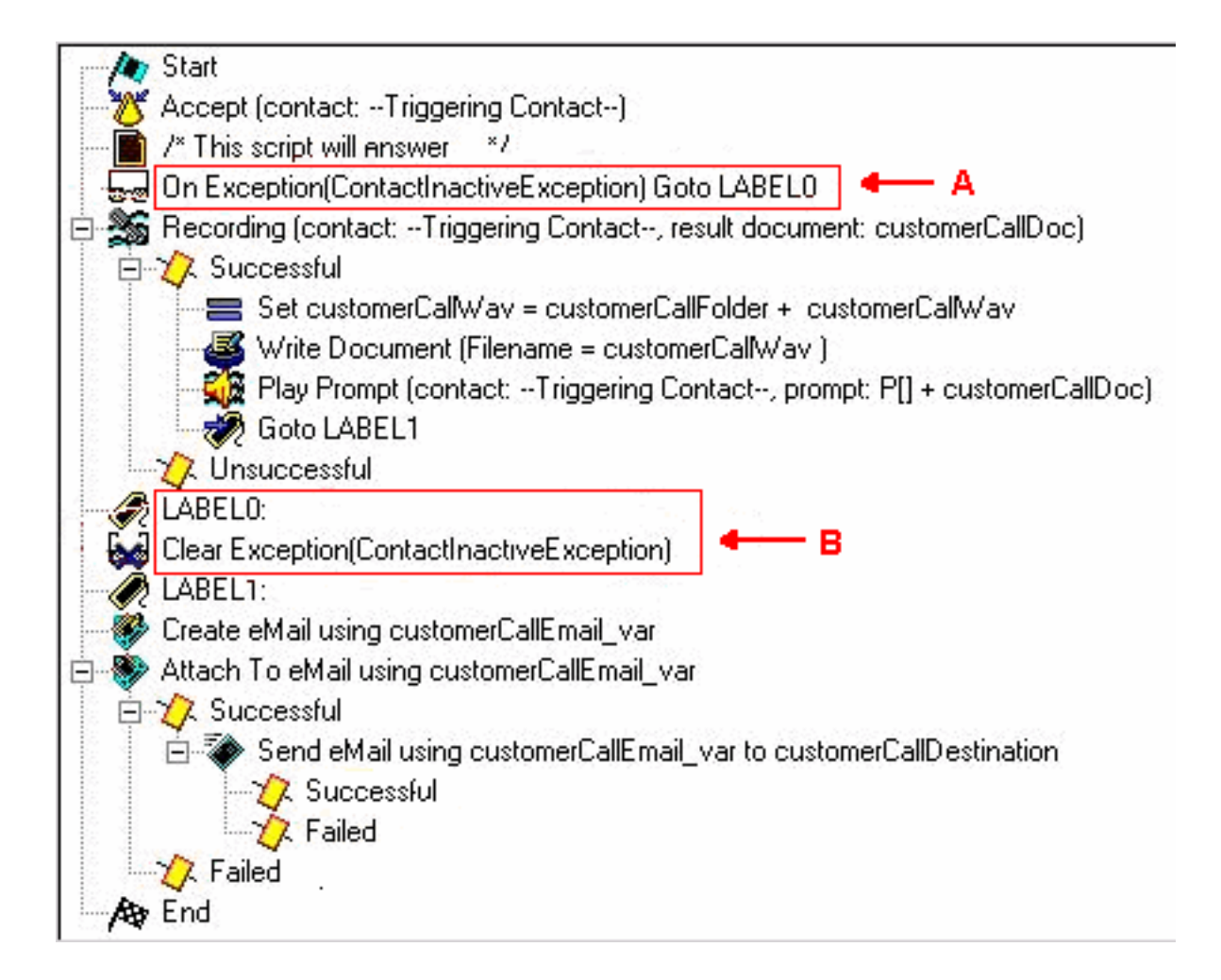

### <span id="page-3-0"></span>Informazioni correlate

• [Supporto tecnico – Cisco Systems](//www.cisco.com/cisco/web/support/index.html?referring_site=bodynav)